# 大田区介護支援専門員全体研修 オンライン研修の申込みと視聴の流れ

当日視聴するためには、2 回の登録作業が必要です。 1 回目は研修参加申込みで、2 回目は ZOOM のセキュリティ上の事前登録です。

#### **① 参加申込み**(1 回目の登録作業)

連絡会HP から申込フォームにアクセスして事業所単位でお申し込みくださ い。登録メールアドレスは、事業所のアドレス推奨です。スマホからも申し 込めますが、登録アドレスは PC 用の事業所アドレスを入力してください。

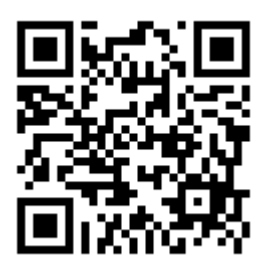

#### **② サインイン情報の事前登録**(2 回目の登録作業)

事業所あてに送られてきた事前登録の招待メールを事業所内で共有し、当日使用する端末(パソ コン)ごとに、サインイン情報を登録する。

1 台のパソコンを複数人で視聴する場合は、1 人が代表して登録してください。

## **③ 研修参加 URL の入手**

②で登録したメールアドレスあてに、当日研修会用の URL が届きます。 その URL が記載されたメールと、サインイン情報は無くさないように管理してください。

# **④ 視聴テスト 9 月 7 日**(任意)

16:00~17:00 または 19:00~20:00 の、ご都合の良い時間に、③の URL にアクセス してサインインを試して下さい。サインインができて、画面が表示され音が聞こえれば OK です。 「退出する」ボタンをクリックして終了してください。

音が聞こえない、回線がつながらないなどのトラブルは、パソコンの取り扱い説明書を確認した りご契約のプロバイダに問い合わせたりするなどしてください。

## **⑤ 研修受講証(出席票)と当日資料のダウンロード**

連絡会のホームページから、研修受講証(1人1枚)と当日資料(画面で見るだけではなく紙媒 体の資料も欲しい方)をダウンロードしてください。

# **⑥ オンライン研修 9月14日(月)14:00~16:00**

③の URL にアクセスしてサインインしてください。当日は 13:30 からサインインできます。 余裕をもって早めにサインインして待機してください。

#### **⑦ 研修受講証の提出**

⑤でダウンロードしてプリントアウトした研修受講証を、1 人 1 枚連絡会の FAX 番号宛に送信 してください。受講報告は信義則に基づき、ご本人の申告制とします。この研修受講証の提出を もって受講証明とします。視聴後 2 日以内に、FAX でご提出ください。(〆切 9 月 16 日)

今回のオンライン研修では、ZOOM(Web 会議ツール)を使用します。参加するにあたり、必 要なものは下記の通りです。カメラやマイク、その他特別な機材は必要ありません。

- ・端 末 パソコン推奨
- ・インターネット回線
- ・スピーカーまたはヘッドホン PC 内蔵のスピーカーで OK。
- ・ブラウザー Web サイト閲覧ソフト。InternetExplorer、Edge、Firefox、Crome のどれか。